## **科技云会——同时共享两路摄像头**

科技云会在学术会议、项目交流、远程教学、远程培训等场景都 有着广泛的应用。近期有用户提出通过一个客户端同时共享两路摄像 头的需求,科技云会可以通过屏幕共享功能来支持共享另一路摄像头。

通过"屏幕共享"共享第二路摄像头的具体步骤如下:

1. 将需要共享的第二摄像头连接至计算机,后点击会议底部的选项 栏中的"共享屏幕"。

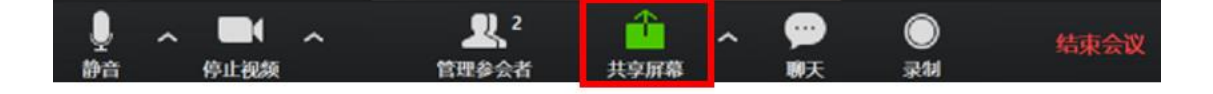

2. 在弹出窗口中, 点击"高级", 进入高级选项卡。

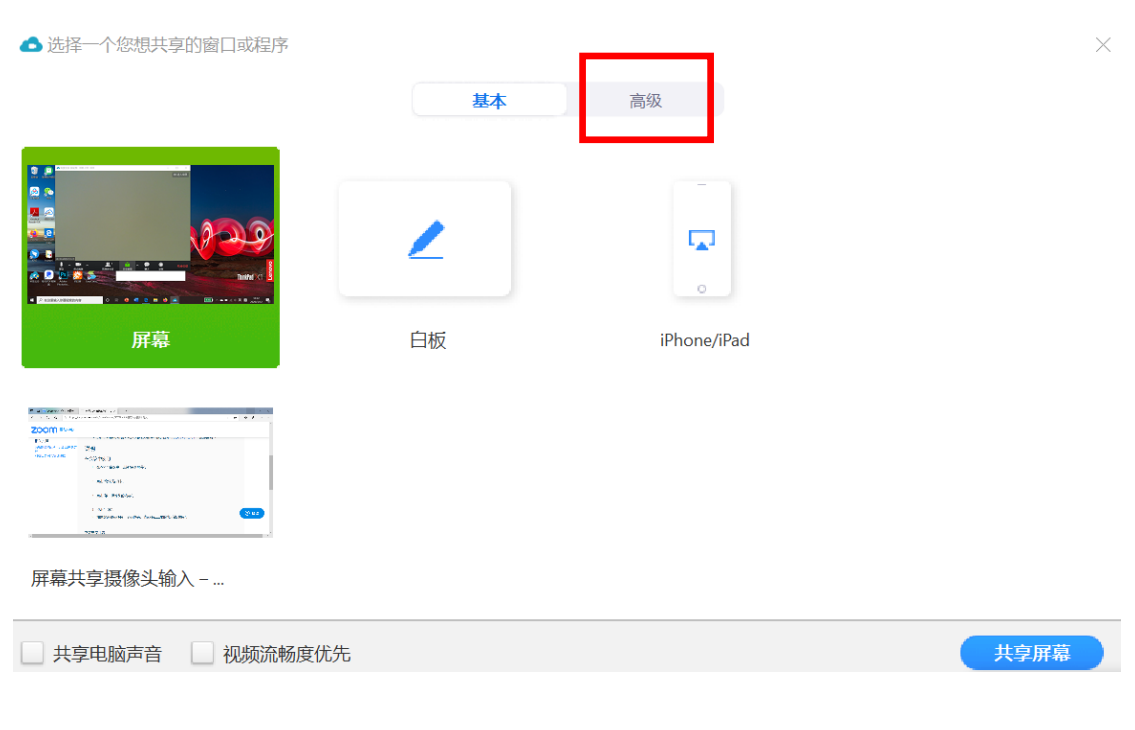

3. 在高级选项卡中, 选择"第二摄像头的内容", 选择后点击"共享

## 屏幕

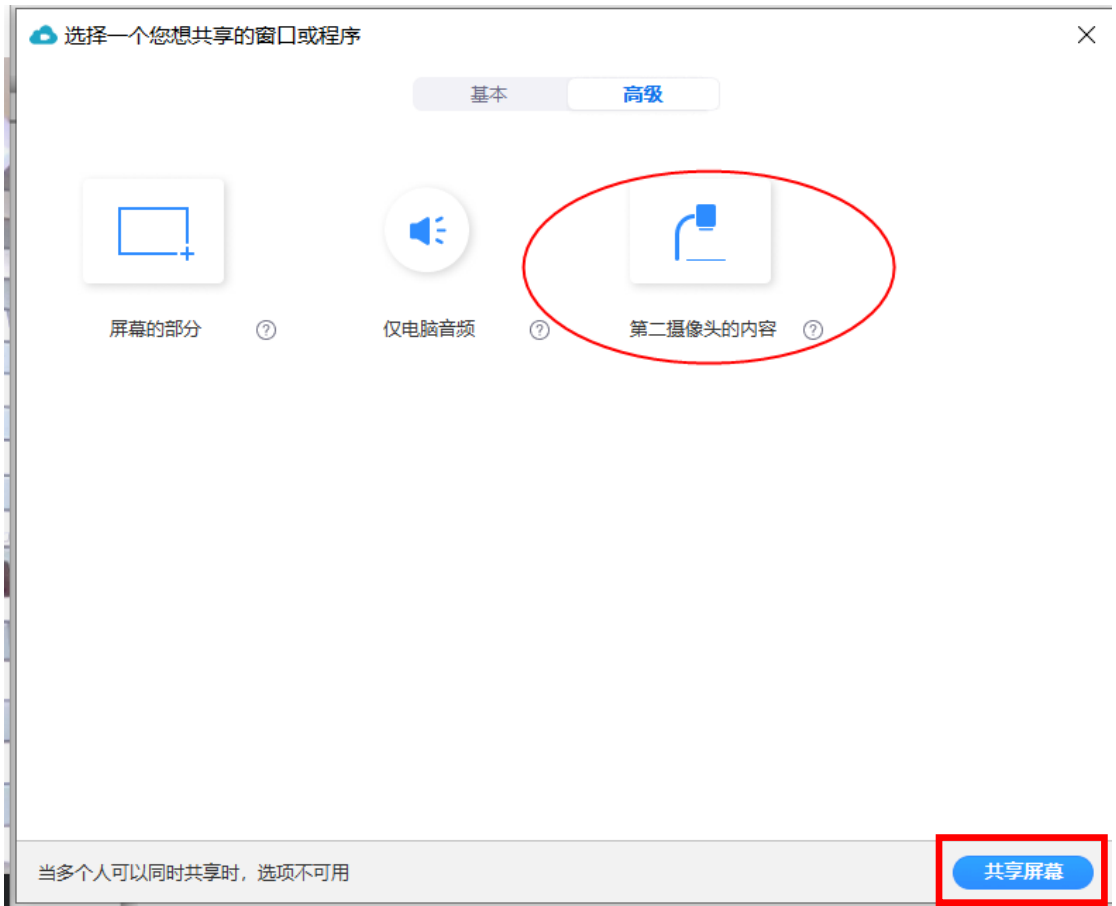

## 因"多人可以共享时",用户无法选择共享第二摄像头,用户应在共 享前确保共享选项为默认项"同一时间只有一个参会者可以共享"

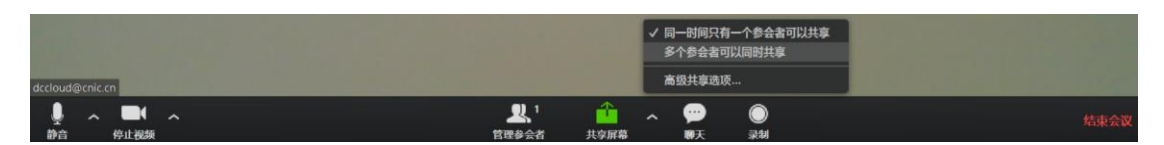

## 4. 点击"共享屏幕"后, 即可同时共享第二摄像头的内容。